# **E-mail and Calendar**

You can setup your Metropolia e-mail account on iPad.

**In the Home screen, select Mail:**

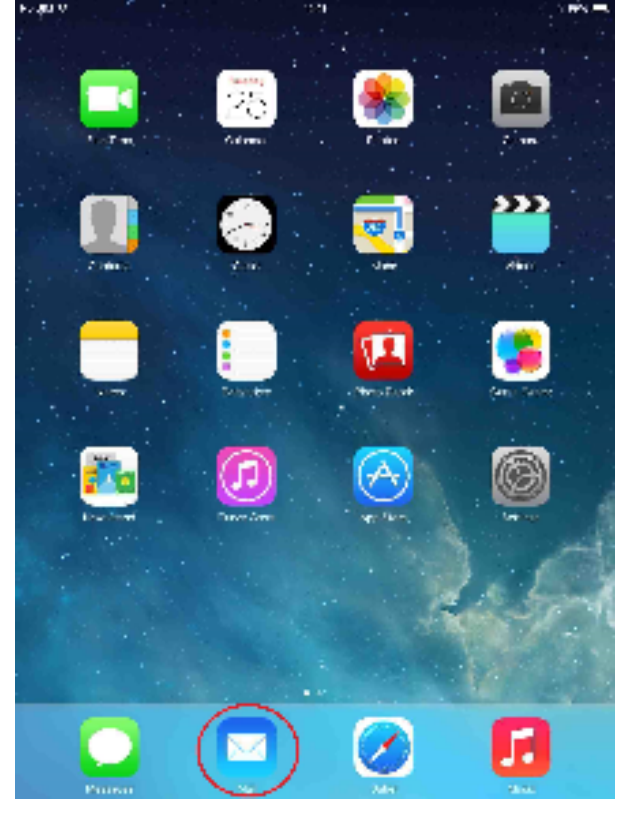

**2.**

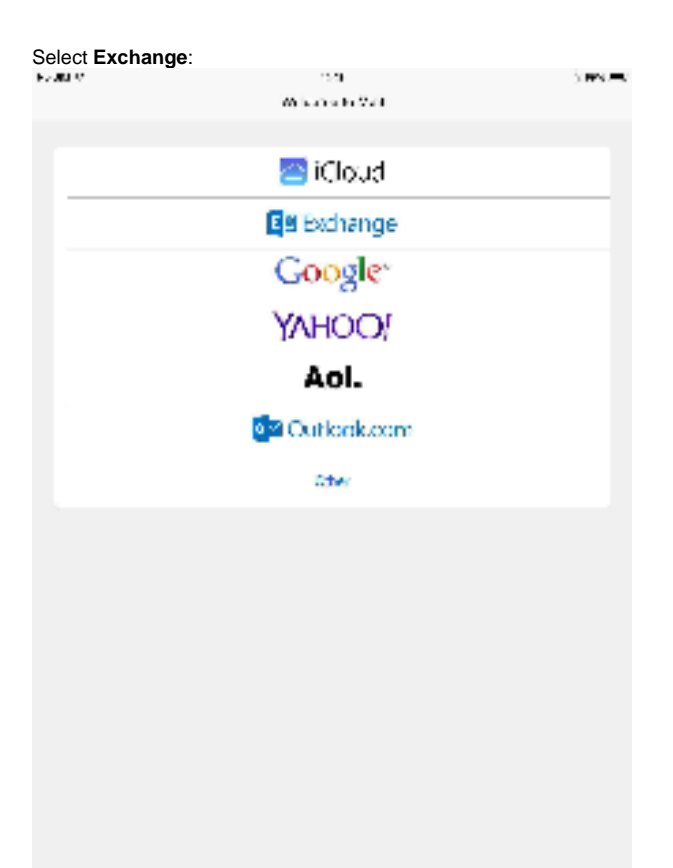

# **3.**

Type in the following information:

#### E-mail: [firstname.lastname@metropolia.fi](mailto:firstname.lastname@metropolia.fi) Your password.

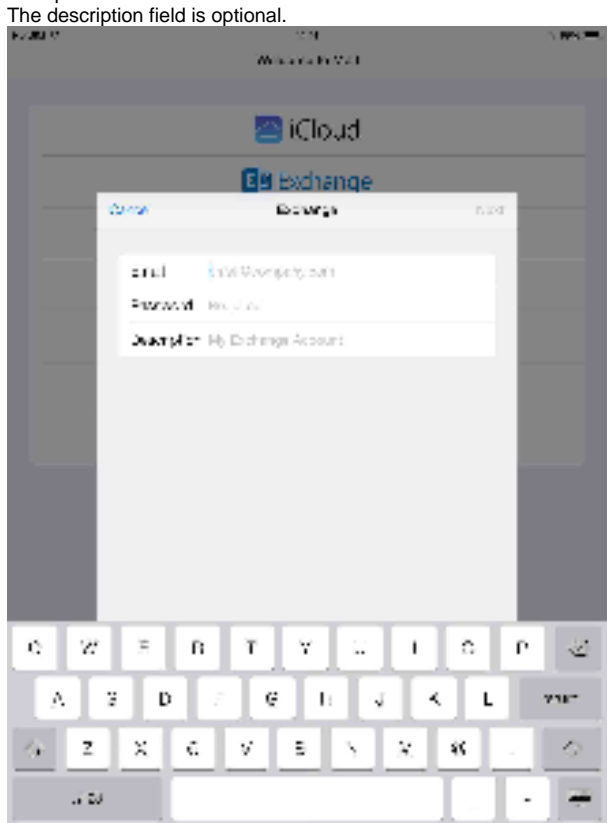

# **4.**

You will be asked for more information. Add the following:

Server: mail.metropolia.fi

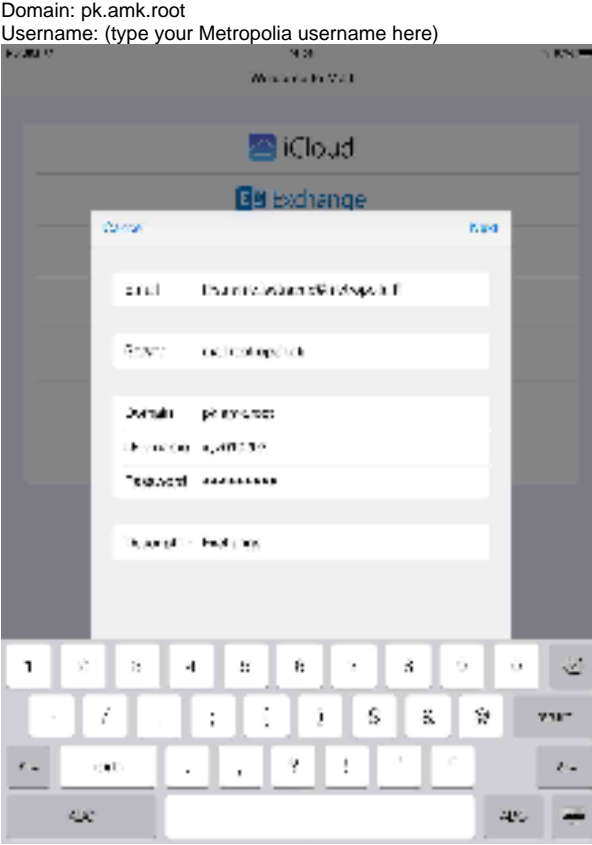

## **5.**

Now you can decide which services to use in your iPad. To get all the benefit of the account, select all. However, you can deselect **Contacts**, because making phone calls is not possible with the device.

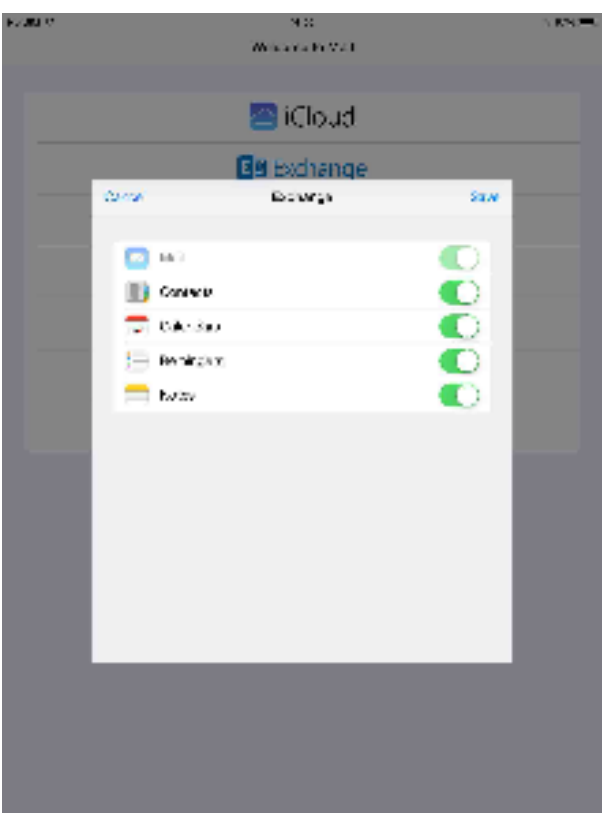

# **6.**

iPad begins to synchronize itself with Metropolia Exchange server. This takes usually a few minutes.

# **7.**

iPad saves by default e-mail messages of the past 7 days, and calendar events and reminders of the previous month. If you use e-mail very actively, you can change the settings bigger. First, go to Settings and then to Mail, Contacts, Calendars.

### [Sähköposti ja kalenteri](https://wiki.metropolia.fi/pages/viewpage.action?pageId=57184419)